# Prenos osnovnih sredstev (prvič) v uporabo

Zadnja sprememba 17/12/2024 3:06 pm CET

Osnovno sredstvo damo v uporabo na dva načina:

- pri vnosu [prejetega](http://help.minimax.si/help/vnos-prejetega-racuna-za-osnovno-sredstvo-ali-nepremicnino) računa za osnovno sredstvo (izberemo **Takoj v uporabo**) ali
- kasneje na izbranem osnovnem sredstvu.

Navodilo velja za primer kasnejšega dodajanja osnovnega sredstva v uporabo:

## **Pregled sredstev, ki** š**e niso bila dana v uporabo**

1 V meniju **Knjigovodstvo > Osnovna sredstva** izberemo zavihek **Prvič v uporabo.**

2 Program prikaže pregled osnovnih sredstev, ki še niso bila dana v uporabo.

3 S kljukico **označimo** osnovna sredstva, ki jih bomo prenesli **v uporabo na isti dan.**

4 V polje **Prvič v uporabo dne** vpišemo datum (program sicer predlaga sistemski datum) na katerega želimo osnovna sredstva dati v uporabo.

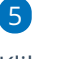

 $\sim 10$ 

Kliknemo na **V uporabo.**

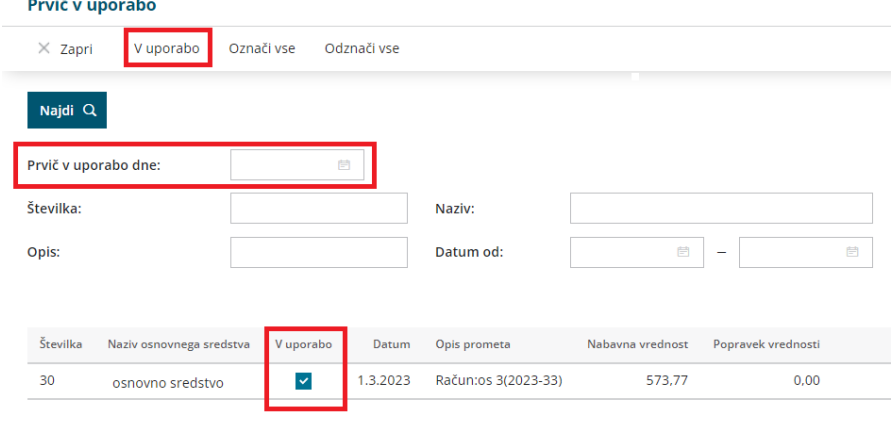

# **Knji**ž**enje prometa Prvič v uporabo**

V obeh primerih (s knjiženjem prejetega računa ali s klikom na Prvič v uporabo)

### minimax

program pripravi avtomatično temeljnico, s katero prenese nabavno vrednost iz konta v izgradnji na konto nabavne vrednosti, ki je določen glede na izbrano amortizacijsko skupino na posameznem osnovnem sredstvu.

Na osnovna sredstva program zapiše promet **Prvič v uporabo** s povezavo na temeljnico.

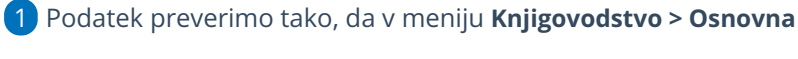

#### **sredstva**

2 izberemo na preglednici osnovno sredstvo.

3 Na pogledu osnovnega sredstva je **pri razdelku Promet** prikazan ves promet izbranega osnovnega sredstva.

### 4

Promet osnovnega sredstva lahko podrobneje preverimo s klikom na

**Promet,** kjer se s filtrti po potrebi dodatno omejimo.

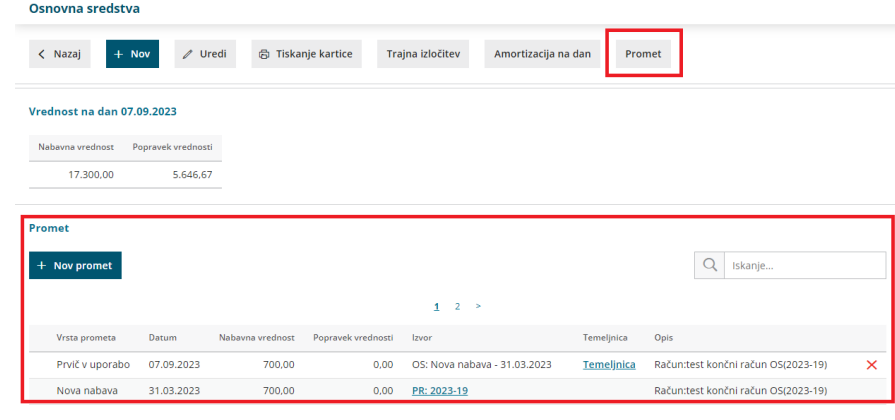

# **Brisanje prometa Prvi**č **v uporabo**

Na posameznem osnovnem sredstvu v registru lahko promet **Prvič v uporabo** tudi brišemo.

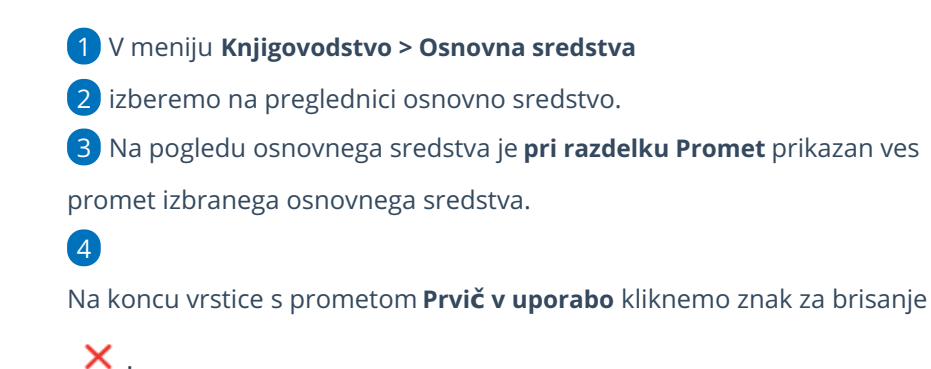

### minimax

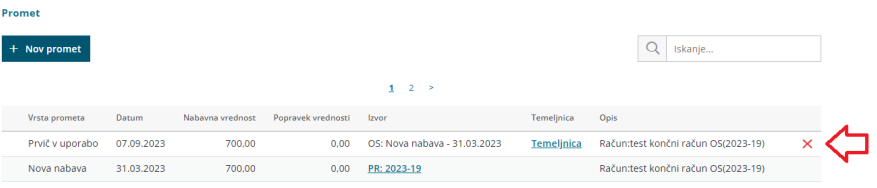

Brisanje prometa **Prvič v uporabo** ne vpliva na že knjižene obračune amortizacije.

#### Priporočamo.

Če izvedemo začasni obračun [amortizacije,](http://help.minimax.si/help/obracun-amortizacije) bo naslednji obračun amortizacije sicer pripravil ustrezne popravke (storno) v naslednjem obračunanem obdobju, vendar svetujemo, da po brisanju prometa **Prvič v uporabo** ponovno izvedemo obračun amortizacije, v katerem je bilo sredstvo zajeto.

Tako bodo podatki knjiženi v ustreznem obdobju. To je še posebej pomembno, ko imamo osnovna sredstva večjih vrednosti.